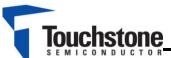

## TS9002 Demo Board

# Low-Power Single/Dual-Supply Dual Comparator with Reference FEATURES DESCRIPTION

Single or Dual Power Supplies: Single: +2.5V to +11V Dual: ±1.25V to ±5.5V

- ➤ Internal 1.182V ±0.75% Reference
- Fully Assembled and Tested
- Push-pull TTL/CMOS-Compatible Outputs
- > 2in x 2in 2-layer circuit board

| DESIGNATION       | QTY | DESCRIPTION        |
|-------------------|-----|--------------------|
| C1                | 1   | 0.1µF ± 10%        |
|                   |     | capacitors (0805)  |
| R1                |     | 20kΩ ± 1% resistor |
|                   | I   | (0805)             |
| R2                | 1   | 2.4MΩ ± 1%         |
|                   |     | resistor (0805)    |
| U1                | 4   | TS9002             |
|                   | ı   | Comparator         |
| INA+, INB-, HYST, |     |                    |
| VDD, OUT_B,       | 4.4 | Toot points        |
| OUT_A, REF,       | 14  | Test points        |
| GND (7)           |     |                    |

**Table 1. Component List** 

The demo board for the TS9002 is a completely assembled and tested circuit board that can be used for evaluating the TS9002. The TS9002 joins Touchstone's TS9001-1/2 analog comparators in the "NanoWatt Analog $^{\text{TM}}$ " high performance analog integrated circuits portfolio. The TS9002 can operate from single +2.5V to +11V supplies or from  $\pm 1.25$ V to  $\pm 5.5$ V dual supplies.

The TS9002 incorporates an internal  $1.182V \pm 0.75\%$  voltage reference. Without complicated feedback configurations and only requiring two additional resistors, adding external hysteresis via a separate pin is available on the TS9002's HYST pin.

The TS9002 is fully specified over the -40°C to +85°C temperature range and is available in a 8-pin MSOP package.

Product data sheets and additional documentation can be found on factory web site at <a href="https://www.touchstonesemi.com">www.touchstonesemi.com</a>.

#### ORDERING INFORMATION

| Order Number | Description |
|--------------|-------------|
| TS9002DB     | Demo Board  |

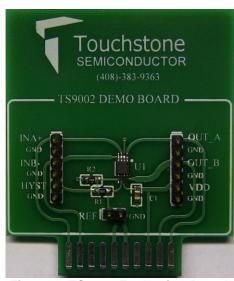

Figure 1. TS9002 Evaluation Board (Top View)

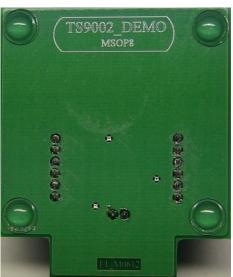

Figure 2. TS9002 Evaluation Board (Bottom View)

# TS9002 Demo Board

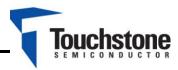

#### DESCRIPTION

The demo board provides a configuration where only two resistors are required to set the hysteresis band , V<sub>HB</sub>, as shown in Figure 3. Resistor R1 is connected between REF and HYST and R2 is connected between HYST and V-. This will increase the trip point for the rising input voltage, V<sub>THR</sub>, and decrease the trip point for the falling input voltage, V<sub>THE</sub>, by the same amount. If no hysteresis is required, connect HYST to REF. The hysteresis band, V<sub>HB</sub>, is voltage across the REF and HYST pin multiplied by a factor of 2. The HYST pin can accept a voltage between REF and REF-50mV, where a voltage of REF-50mV generates the maximum voltage across R1 and thus, the maximum hysteresis and hysteresis band of 50mV and 100mV, respectively. On the board, V-(pin 2) is labeled as GND.

To design the circuit for a desired hysteresis band, consider the equations below to acquire the values for resistors R1 and R2:

$$R1 = \frac{V_{HB}}{(2 \times I_{REF})}$$

$$R2 = \frac{1.182 - \frac{V_{HB}}{2}}{I_{REF}}$$

The TS9002 demo board provides R1 =  $20k\Omega$  and R2 =  $2.4M\Omega$ . This sets the hysteresis band to  $V_{HB} = 20 \text{mV}.$ 

### **QUICK START PROCEDURES**

## Required Equipment

- TS9002DB demo board
- A DC Power Supply, an HP Model HP6624A or equivalent
- A Precision DC Source/Calibrator, a Krohn-Hite Model 526 or equivalent
- A Digital Voltmeter
- A Digital Ammeter
- Oscilloscope Model Agilent DSO1014A or equivalent (AC input only)
- $1M\Omega$  oscilloscope probe (AC input only)

Function Generator (AC test only)

To evaluate the TS9002 comparators, the following steps are to be performed:

- 1) Before connecting the DC power supply to the demo board power test points, turn on the power supply and set the DC voltage to 5V and then turn it off.
- 2) Set the DC source/calibrator voltage to 1.182V and turn it off.
- 3) Connect the positive terminal of the DC power supply to the V<sub>DD</sub> jumper on the demo board and the negative terminal to the positive terminal of the ammeter. Then, connect the negative terminal of the ammeter to a GND jumper on the demo board.
- 4) Connect the positive terminal of the DC source/calibrator to the INA+ jumper on the demo board and the negative terminal to a GND jumper on the demo board.
- 5) Connect the positive terminal of the DC voltmeter to the OUT\_A jumper on the demo board and the negative terminal to a GND jumper on the demo board.
- 6) Turn on the power supply and the DC source/calibrator and check that the power supply current is approximately 3µA.
- 7) Slowly increase the DC source/calibrator voltage until the output of the comparator switches to approximately 5V. Refer to the voltmeter. The output should switch from a low state to a high state at approximately 1.192V. The power supply current is now approximately 3.6µA
- Now, slowly decrease the DC source/calibrator voltage until the output of the comparator drops to approximately 0V. Refer to the voltmeter. The output should switch from a high state to a low state at approximately 1.172V. The power supply current is approximately 3µA.
- To check the HYST pin voltage or the reference voltage, connect the positive terminal of a voltmeter to the HYST or REF jumper on the demo board and the negative terminal to a GND jumper on the demo board.

TS9002DB r1p0 Page 2

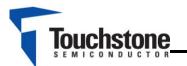

# **TS9002 Demo Board**

- 10) If testing with an AC input signal is desired, use a function generator and set the offset voltage, amplitude, and frequency to 1.182V, 100mV, and 1kHz, respectively. Connect the positive terminal of the function generator to the INA+ jumper and the negative terminal to the GND jumper on the board.
- Then, use the oscilloscope and the oscilloscope probe to monitor the output OUT\_A.
- 11) If the evaluation of comparator B is desired, follow the previous steps. However, note that the output signal OUT\_B is the inverted version comparator A's output OUT\_A.

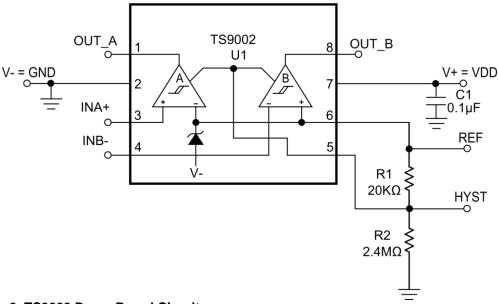

Figure 3. TS9002 Demo Board Circuit

TS9002DB r1p0 Page 3 RTFDS

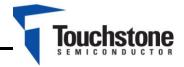

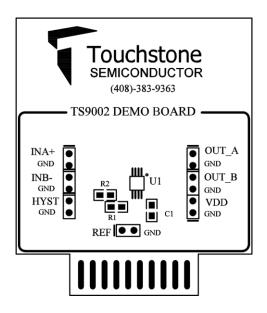

Figure 4. Top Layer Component View

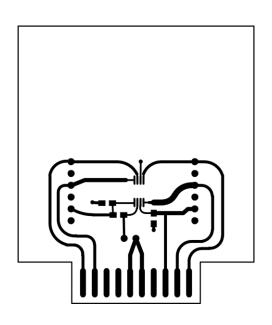

Figure 5. Top Layer Trace View

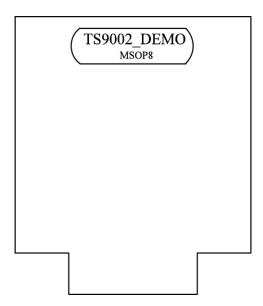

Figure 6. Bottom Layer #1

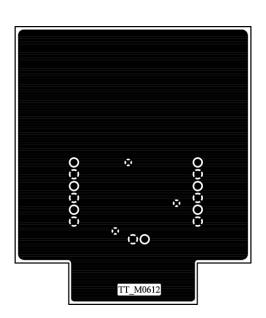

Figure 7. Bottom Layer #2